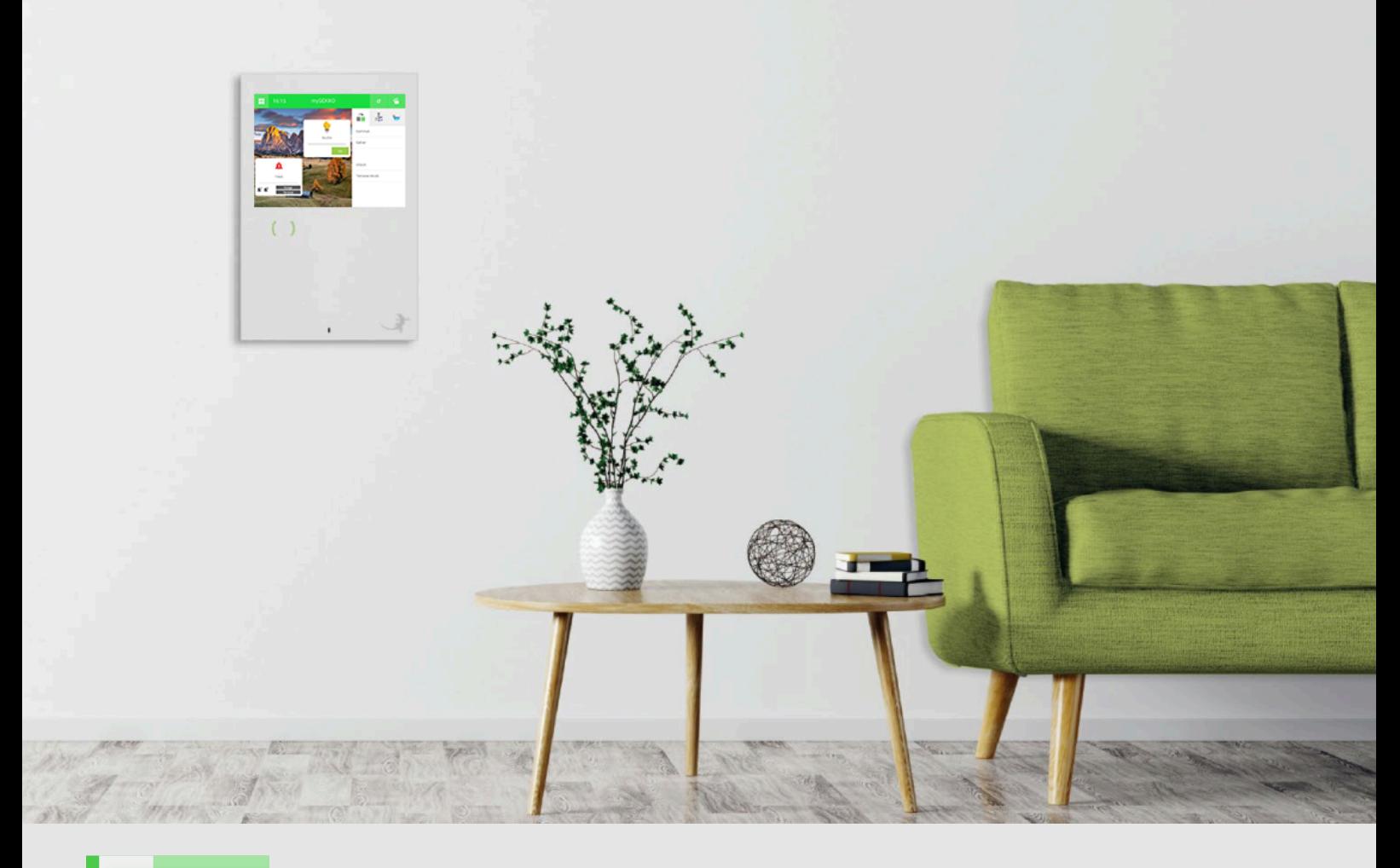

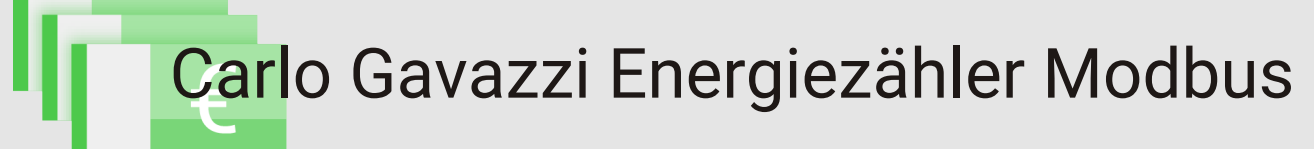

# Technisches Handbuch

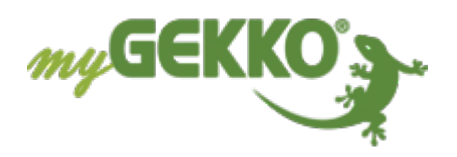

# Inhaltsverzeichnis

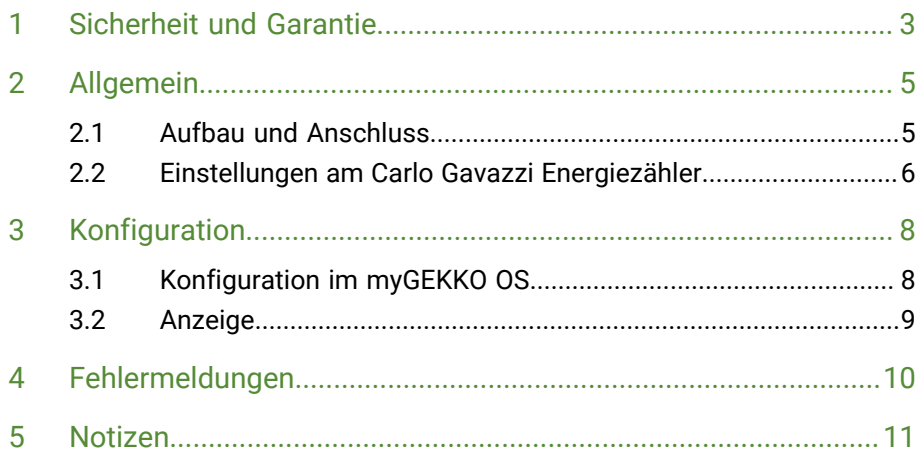

# <span id="page-2-0"></span>1 Sicherheit und Garantie

Die Geräte sind nach den derzeit gültigen Regeln der Technik gebaut und betriebssicher. Sie wurden geprüft und haben das Werk in sicherheitstechnisch einwandfreiem Zustand verlassen.

Dennoch gibt es Restgefahren. Lesen und beachten Sie die Sicherheitshinweise, um Gefahren zu vermeiden.

Für Schäden durch Nichtbeachtung von Sicherheitshinweisen übernimmt die Ekon GmbH keine Haftung.

**Verwendete Sicherheitshinweise** Die folgenden Hinweise weisen Sie auf besondere Gefahren im Umgang mit den Geräten hin oder geben nützliche Hinweise:

Hinweise in diesen Boxen sind generelle Tipps zum Text, die etwas hervorgehoben werden.

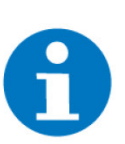

### **HINWEIS**

Das Signalwort Hinweis kennzeichnet nützliche Tipps und Empfehlungen für den effizienten Umgang mit dem Produkt.

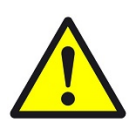

### **VORSICHT**

### **Gesundheitliche Schäden / Sachschäden**

Das jeweilige Warnsymbol in Verbindung mit dem Signalwort Vorsicht kennzeichnet eine Gefahr, die zu leichten (reversiblen) Verletzungen oder Sachschäden führen kann.

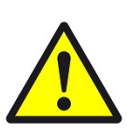

### **WARNUNG**

**Schwere gesundheitliche Schäden**

Das jeweilige Warnsymbol in Verbindung mit dem Signalwort Warnung kennzeichnet eine drohende Gefahr, die zum Tod oder zu schweren (irreversiblen) Verletzungen führen kann.

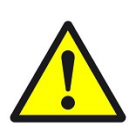

### **GEFAHR**

### **Lebensgefahr / Schwere gesundheitliche Schäden**

Das jeweilige Warnsymbol in Verbindung mit dem Signalwort Gefahr kennzeichnet eine unmittelbar drohende Gefahr, die zum Tod oder zu schweren (irreversiblen) Verletzungen führt.

**Sicherheitshinweise** Im Folgenden sind die Sicherheitshinweise zum in diesem Dokument beschriebenen Produkt aufgelistet. Bitte beachten Sie diese bei der Verwendung des Produkts.

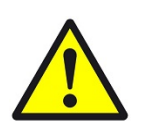

### **GEFAHR**

### **Elektrische Spannung !**

Lebensgefahr und Brandgefahr durch elektrische Spannung

Im Innern des Geräts befinden sich ungeschützte spannungsführende Bauteile. Die VDE-Bestimmungen beachten. Alle zu montierenden Leitungen spannungslos schalten und Sicherheitsvorkehrungen gegen unbeabsichtigtes Einschalten treffen. Das Gerät bei Beschädigung nicht in Betrieb nehmen. Das Gerät bzw. die Anlage außer Betrieb nehmen und gegen unbeabsichtigten Betrieb sichern, wenn anzunehmen ist, dass ein gefahrloser Betrieb nicht mehr gewährleistet ist.

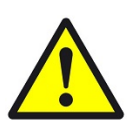

### **VORSICHT**

### **Geräteschaden durch äußere Einflüsse !**

Feuchtigkeit und eine Verschmutzung der Geräte können zur Zerstörung der Geräte führen.

Schützen Sie die Geräte bei Transport, Lagerung und im Betrieb vor Feuchtigkeit, Schmutz und Beschädigungen.

**Garantie** Das Gerät ist ausschließlich für den sachgemäßen Gebrauch bestimmt. Bei jeder unsachgemäßen Änderung oder Nichtbeachten der Bedienungsanleitung erlischt jeglicher Gewährleistungs- oder Garantieanspruch. Nach dem Auspacken ist das Gerät unverzüglich auf mechanische Beschädigungen zu untersuchen. Wenn ein Transportschaden vorliegt, ist unverzüglich der Lieferant davon in Kenntnis zu setzen. Das Gerät darf nur als ortsfeste Installation betrieben werden, das heißt nur in montiertem Zustand und nach Abschluss aller Installations- und Inbetriebnahmearbeiten und nur im dafür vorgesehenen Umfeld. Für Änderungen der Normen und Standards nach Erscheinen der Bedienungsanleitung ist Ekon GmbH nicht haftbar.

# <span id="page-4-0"></span>2 Allgemein

**Verwendungszweck** In einer myGEKKO Anlage haben Sie die Möglichkeit, den Carlo Gavazzi Modbus Energiezähler direkt über eine RS485 Schnittstelle ins System einzubinden und die übermittelten Werte auszulesen.

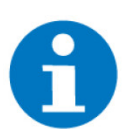

### **HINWEIS**

Dieses Handbuch bezieht sich auf die myGEKKO OS Version V5764 und höher.

**USP** Die übermittelten Werte können als Anzeige oder falls benötigt auch als Regelung für den Energiemanager verwendet werden.

**Umsetzung in 5 Schritten**

- 1. Erforderliche Einstellungen am Zähler vornehmen
	- 2. Im Infomenü die Adresse des Zählers finden
	- 3. Im System Energiezähler anstelle von Impulseingang den betreffenden Zähler auswählen
	- 4. Port auswählen, an dem der Zähler angeschlossen ist
	- 5. Adresse des betreffenden Zählers auswählen

### <span id="page-4-1"></span>2.1 Aufbau und Anschluss

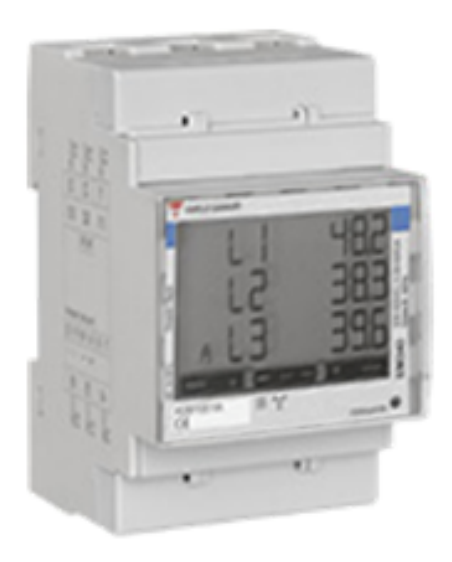

Beim RTU Modbus werden die Modbus-Geräte seriell angeschlossen. Jedes Gerät in einer Modbus-Linie muss eine andere Adresse besitzen. Dies wird am jeweiligen Gerät konfiguriert. Der Energiezähler wird über RS485, Modbus RTU verbunden und kann direkt über die serielle Schnittstelle an den myGEKKO Gebäuderegler angeschlossen werden. Außerdem kann ein RS485 auf USB Adapter verwendet werden, um den Zähler an einem USB-Port des Gebäudereglers anzuschließen.

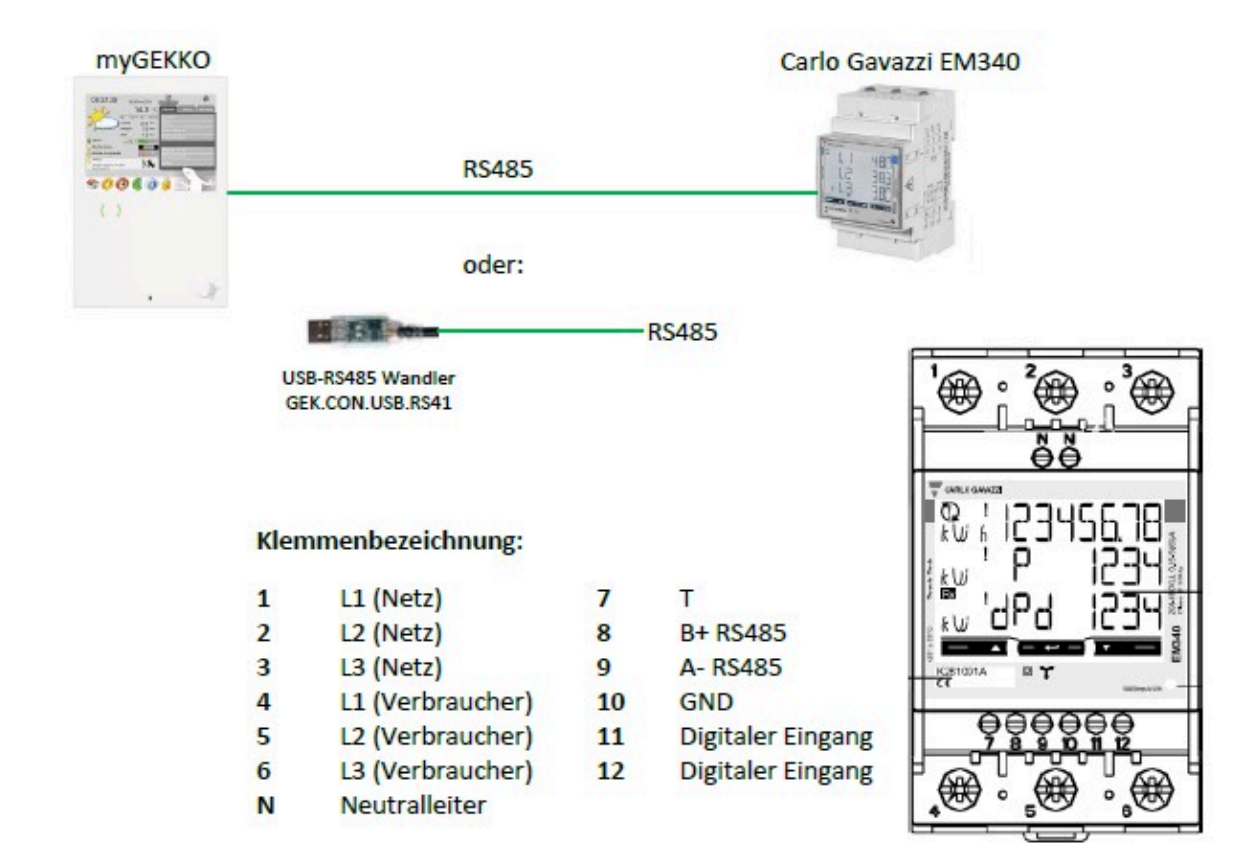

### <span id="page-5-0"></span>2.2 Einstellungen am Carlo Gavazzi Energiezähler

### **Erforderliche Einstellungen**

- a) Baudrate: 9600
- b) Parität: Not Even
- c) Slave Adresse: 1-255

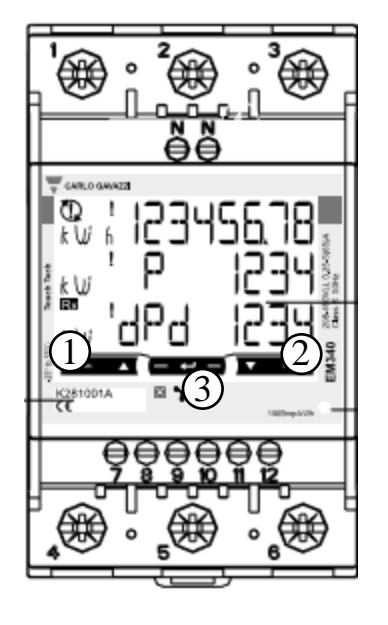

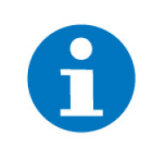

### **HINWEIS**

In einer Modbus Linie muss jedes Gerät eine Adresse besitzen. Bei Verwendung mehrerer Carlo Gavazzi Energiezähler muss deshalb die Adresse angepasst werden.

- **Aktuelle Modbus Adresse** 1. Taste 1 und 2 gleichzeitig gedrückt halten (ca. 2 Sekunden) um ins Infomenü zu gelangen 2. Durch Tippen der Taste 2 können die unterschiedlichen Menüpunkte aufgerufen werden 3. Im Menüpunkt P14 "Address" ist die aktuelle Modbus Adresse zu finden 4. Das Infomenü verlassen durch erneutes gleichzeitiges Gedrückthalten von Taste 1 und 2
- **Modbus Adresse ändern** 1. Halten Sie die Taste 3 gedrückt (ca. 2 Sekunden) bis der Menüpunkt P1 "PASS" erscheint
	- 2. Geben Sie hier das Passwort "0000" ein. Durch Gedrückthalten der Taste 3 können Sie zwischen den jeweiligen Ziffern wechseln und anschließend durch Taste 3 bestätigen
	- 3. Tippen Sie auf die Taste 1, bis Sie ins Menü P14 "Address" gelangen
	- 4. Durch langes Drücken auf Taste 3 können Sie die Änderung der Modbus Adresse freischalten und durch Taste 2 die Adresse auswählen
	- 5. Bestätigen Sie anschließend die Adresse durch langes Drücken auf Taste 3
	- 6. Gehen Sie nun durch erneutes Tippen auf Taste 1 in das Menü P18 "End" und drücken lange auf Taste 3 um die Einstellungen zu sichern und das Konfigurationsmenü zu verlassen

# <span id="page-7-0"></span>3 Konfiguration

### <span id="page-7-1"></span>3.1 Konfiguration im myGEKKO OS

- 1. Stellen Sie sicher, dass der Energiezähler über eine serielle RS485 Schnittstelle angeschlossen und eingeschaltet ist
- 2. Melden Sie sich im myGEKKO OS als Konfigurator an und wechseln Sie in das Menü "Energiezähler". Erstellen Sie einen neuen Energiezähler
- 3. Wechseln Sie in die IO-Konfiguration des Energiezählers und wählen an Stelle von "Impulseingang" "Modbus-Zähler" aus
- 4. Wählen Sie als Typ "Gavazzi (EM3xx B9600)" aus
- 5. Als Port wählen Sie die Schnittstelle aus, wo der Zähler angeschlossen ist
- 6. Als Slave Adresse wählen Sie die Slave-Adresse des Zählers
- 7. Sie können eine einzelne Phase auswählen oder die Summe der 3 Phasen verwenden

Wird der Stromzähler vom myGEKKO OS erkannt, so wechselt der Status auf grün und OK.

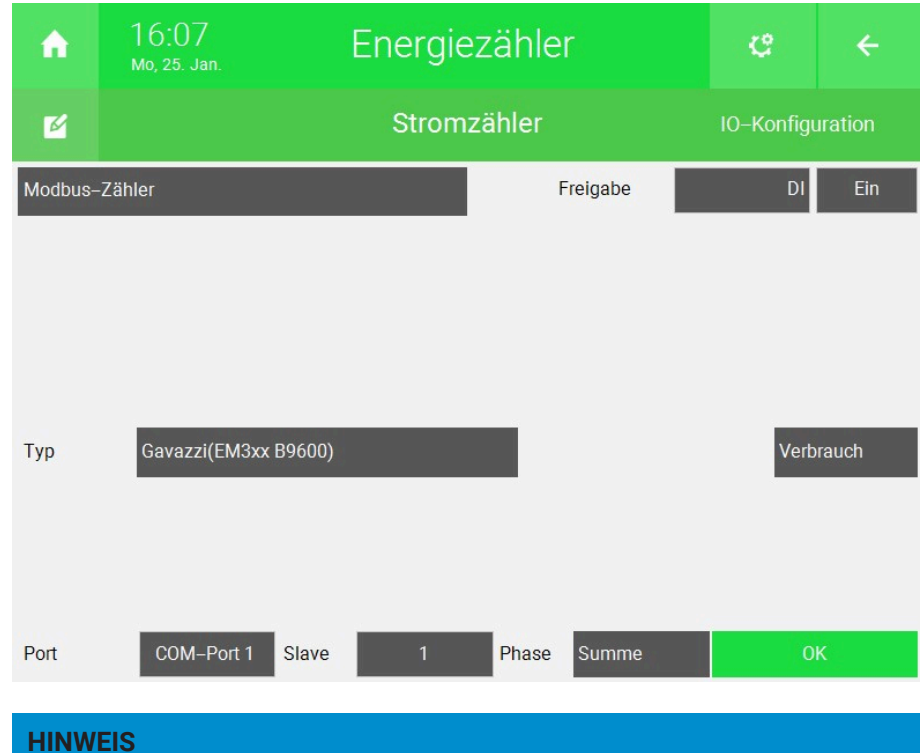

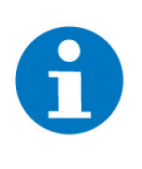

Der Zähler kann als Verbrauchszähler oder als Produktionszähler einkonfiguriert werden. Wird er als bidirektionaler Zähler verwendet, muss er zweimal im myGEKKO OS hinterlegt werden. Einmal mit der Einstellung "Verbrauch" und einmal mit "Produktion".

## <span id="page-8-0"></span>3.2 Anzeige

In der ersten Ebene können die Werte angezeigt und ausgelesen werden. Im Menü "Details" finden Sie weitere Werte, welche der Stromzähler liefert.

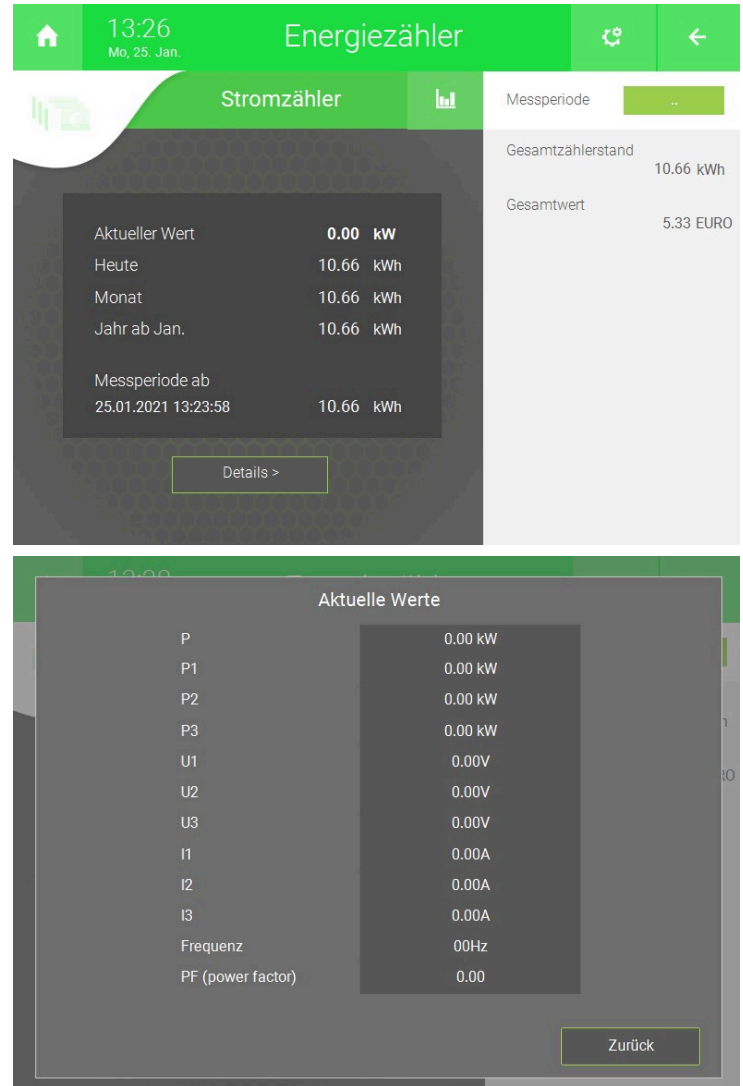

# <span id="page-9-0"></span>4 Fehlermeldungen

Sämtliche unten genannten Fehlermeldungen erscheinen als gewohntes Alarmpopup im myGEKKO OS und werden in der Alarmhistory geloggt.

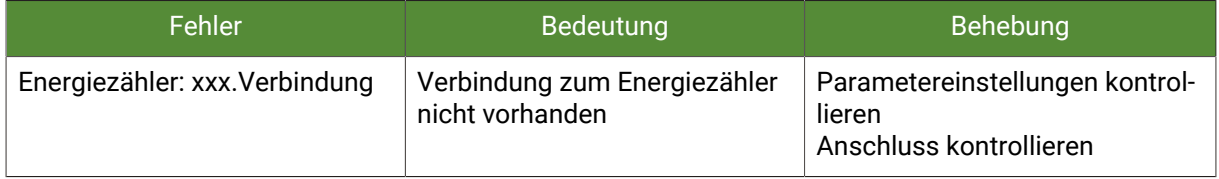

# <span id="page-10-0"></span>Notizen

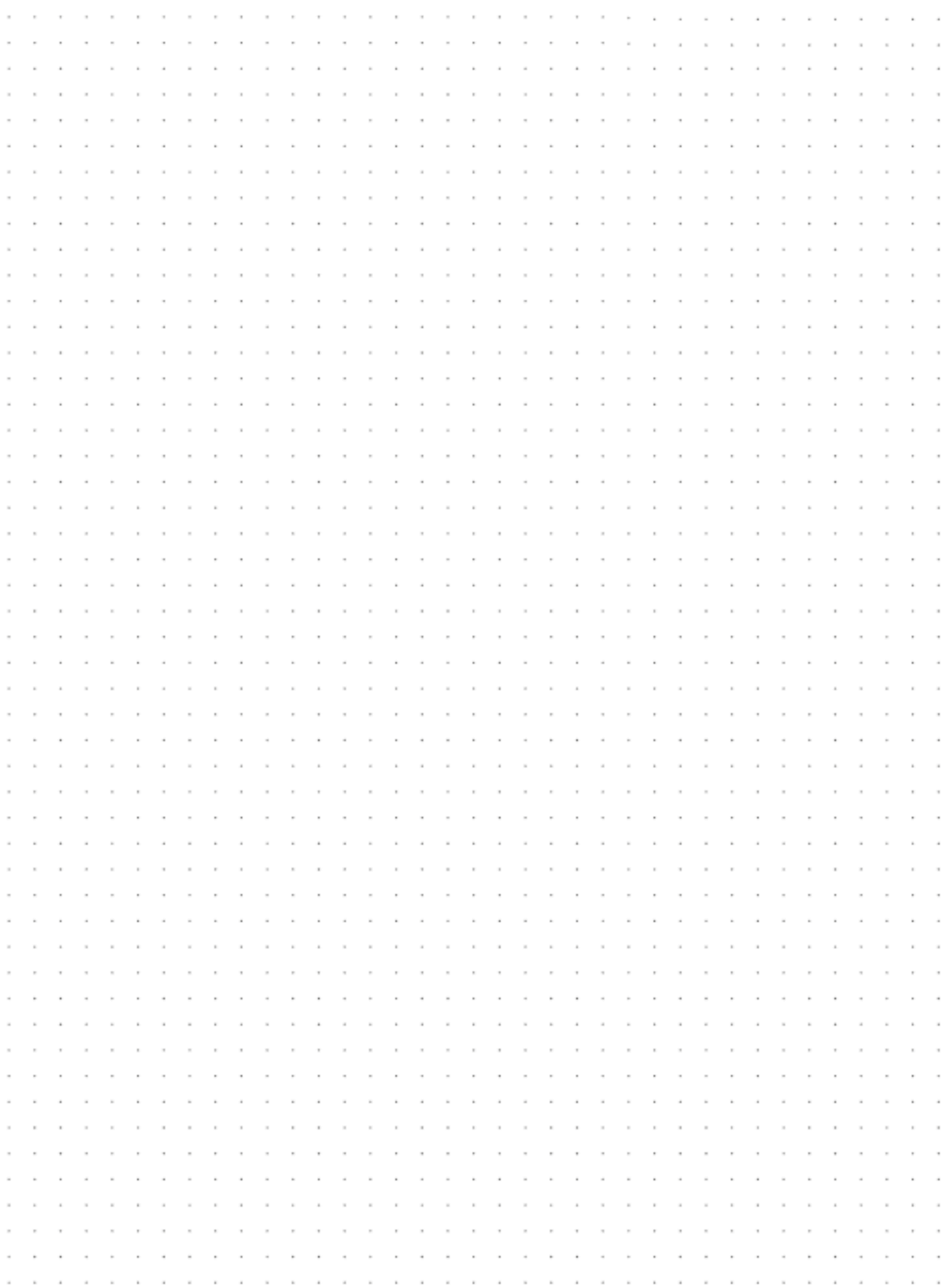

### **Technisches Handbuch**

*Carlo Gavazzi Energiezähler Modbus*

MRK.THB.GAV.0001 - Version Draft - Stand 2021-03-01

### myGEKKO | Ekon GmbH

St. Lorenznerstr. 2 I-39031 Bruneck (BZ) Tel. +039 0474 551820 info@my.gekko.com

**www.my-gekko.com**

**Ekon Vertriebs GmbH** Fürstenrieder Str. 279a, D-81377 München

**Vertriebsbüro Eislingen** Schillerstr. 21, D-73054 Eislingen